# <span id="page-0-0"></span>*EVM User's Guide: BP-CC3301 SimpleLink™ CC3301 Wi-Fi 6* 和低功耗 *Bluetooth® BoosterPack™* 插件模块 *(BP-CC3301)*

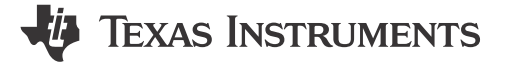

# 说明

SimpleLink™ CC3301 Wi-Fi 6 和低功耗 Bluetooth® 器 件可通过运行 Linux® 的处理器主机或运行 RTOS 的 MCU 主机在嵌入式应用中实现实惠、可靠且安全的连 接。CC3301 BoosterPack™ 插件模块 (BP-CC3301) 是一款测试和开发板,可轻松连接到 TI LaunchPad™ 开发套件或处理器板,从而实现快速软件开发。

# 特性

- CC3301 Wi-Fi 6® 和低功耗蓝牙组合器件
- 两个 20 引脚可堆叠连接器(BoosterPack 标准)
- 板载芯片双频天线
- 通过 SMA/U.FL 连接器进行传导射频测试
- 使用 USB 或 LaunchPad™ 从板载双轨 (3.3V 和 1.8V)LDO 供电
- 3 个用于电压转换的电平转换器(3.3V 转 1.8V)
- 用于 SWD 与 XDS110 或 LP-XDS110 连接的 JTAG 接头引脚
- 用于在两个电源(3.3V 和 1.8V)上测量电流的跳 线,并且可安装 0.1Ω (0603) 电阻器以使用电压表 进行测量
- 用于低功耗评估的 32kHz 振荡器

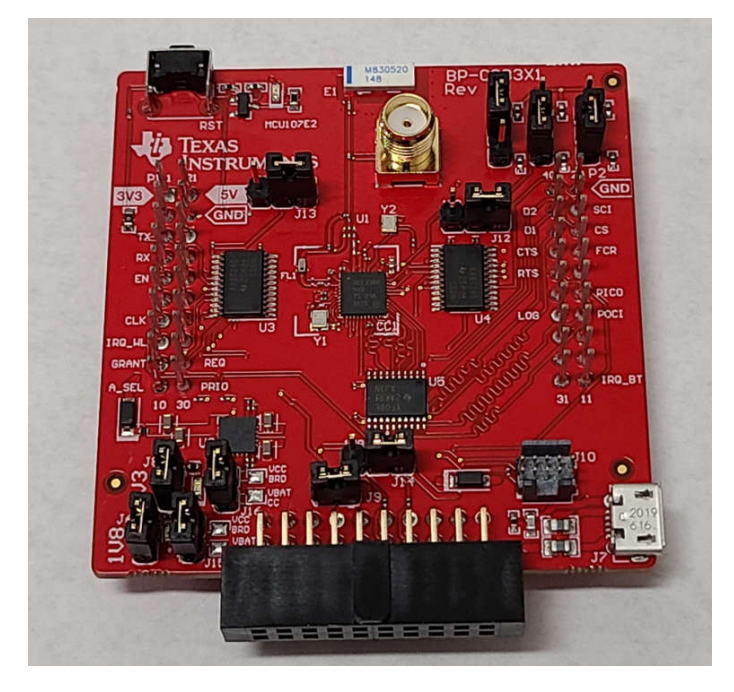

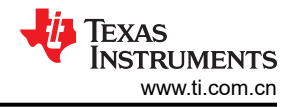

# 内容

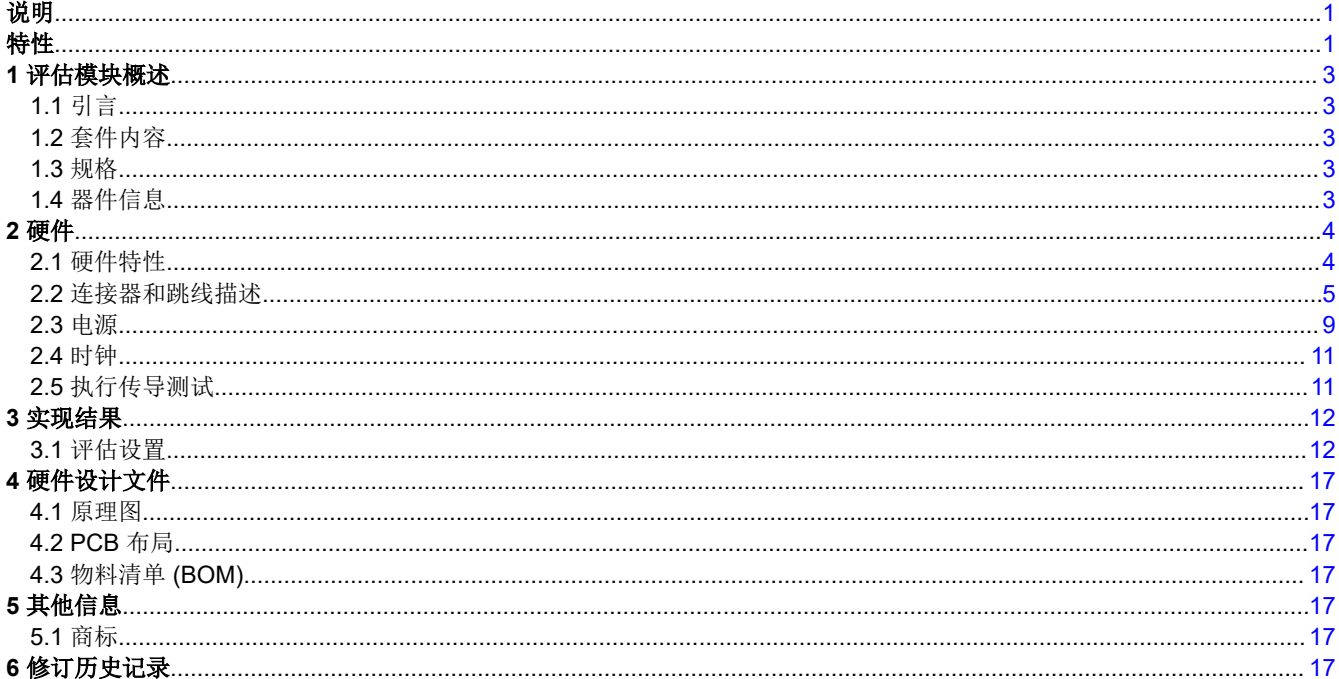

# 插图清单

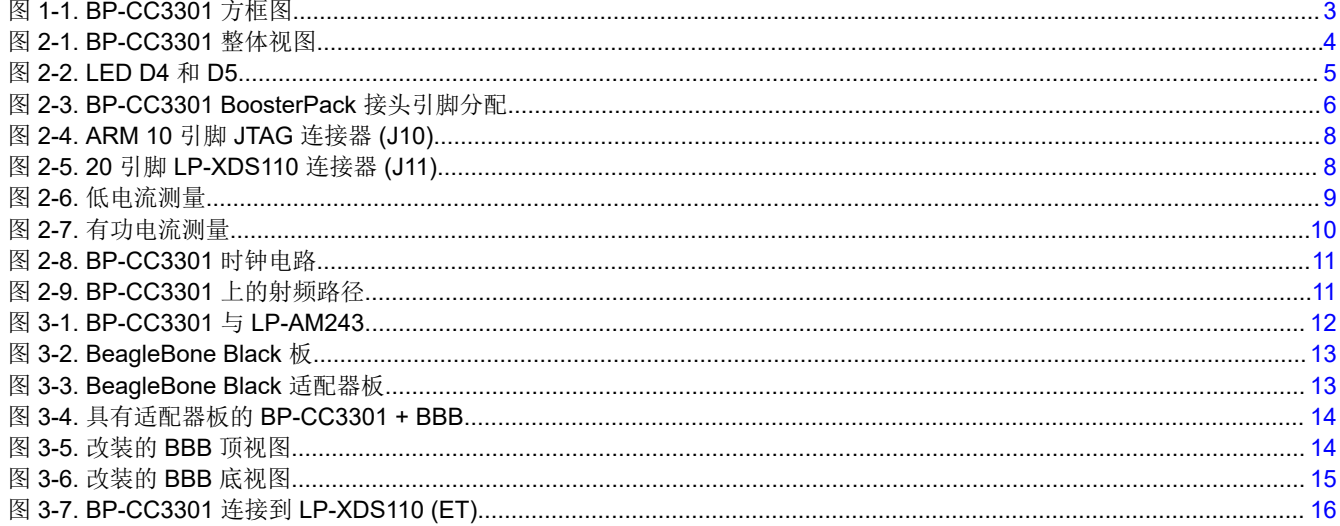

# 表格清单

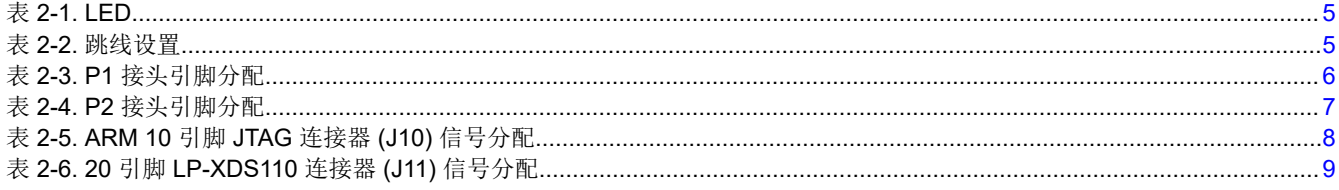

 $\overline{2}$ 

<span id="page-2-0"></span>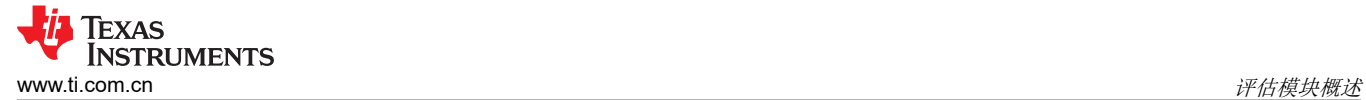

# **1** 评估模块概述

# **1.1** 引言

CC3301 BoosterPack™ 插件模块 (BP-CC3301) 是一款测试和开发板,可轻松连接到 TI LaunchPad™ 或处理器 板,从而实现快速软件开发。

本用户指南旨在解释 BP-CC3301 的各种硬件配置和功能。有关 CC3301 器件的更多信息,请前往 ti.com 浏览 [CC3301](https://www.ti.com.cn/product/cn/CC3301) 产品页面。

# **1.2** 套件内容

• BP-CC3301 PCBA

# **1.3** 规格

BP-CC3301 板旨在为 CC3301 器件实现快速、轻松的软件和硬件开发。图 1-1 所示为 BP-CC3301 方框图。

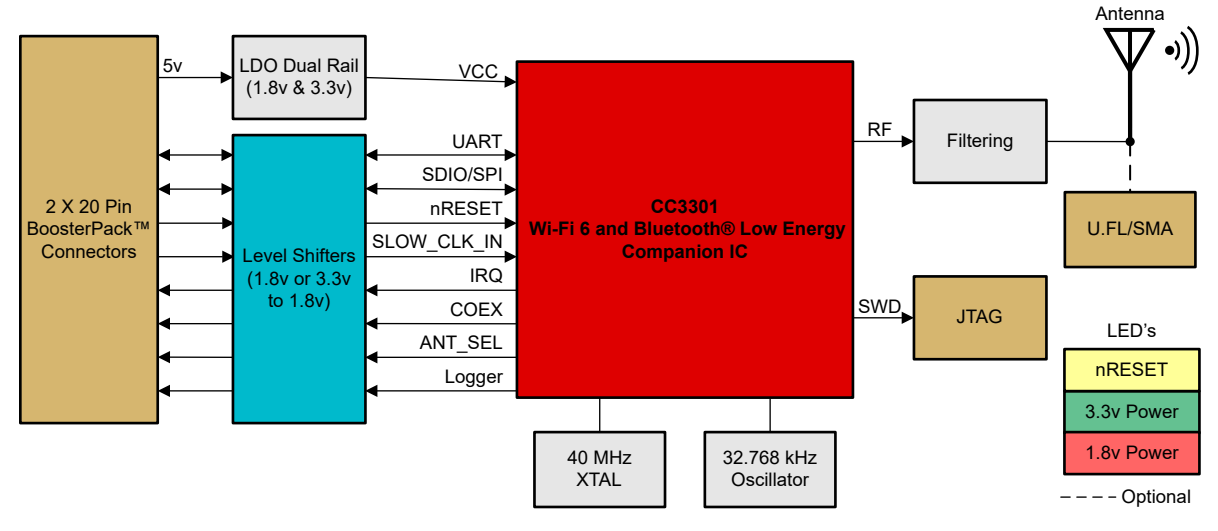

图 **1-1. BP-CC3301** 方框图

此套件可用于 3 种配置:

1.MCU 和 RTOS 评估: BP-CC3301 + LaunchPad 且 MCU 运行 TCP/IP, 如 LP-AM243。

2.处理器和 Linux 评估:BP-CC3301 + BP-CC33-BBB-ADAPT + BEAGL-BONE-BLACK。

3.使用 PC 工具进行射频测试:BP-CC3301 + LP-XDS110。

此外,BP-CC3301 还可以连接到任何其他运行 TCP/IP 协议栈的 Linux 或 RTOS 主机电路板。

更多信息,请参阅节 [3.1](#page-11-0)。

# **1.4** 器件信息

BP-CC3301 的目的是展示 CC3301 器件的硬件和软件功能。电路板上的其他元件已组装完毕,用于测试和支持此 主器件。

<span id="page-3-0"></span>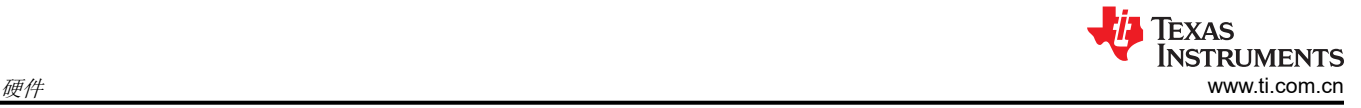

# **2** 硬件

图 2-1 显示了 BP-CC3301 的整体视图。

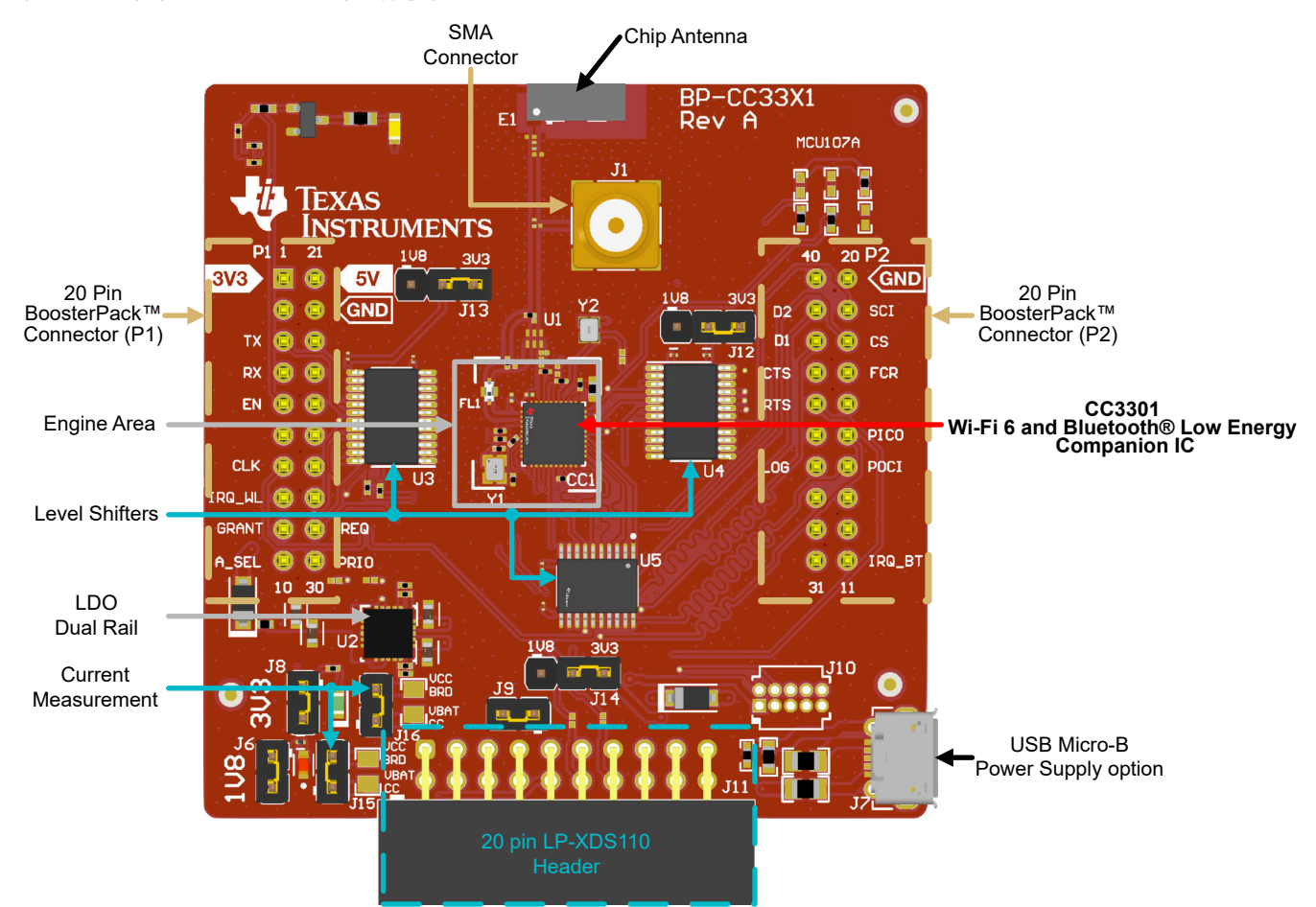

图 **2-1. BP-CC3301** 整体视图

# **2.1** 硬件特性

- CC3301 Wi-Fi 6 和低功耗 Bluetooth® 组合器件,可与 MPU 或 MCU 系统连接;增加连接性
- 两个 20 引脚可堆叠连接器(BoosterPack 标准)
- 板载芯片双频天线,带板载 SMA/U.FL 连接器,用于传导射频测试
- 使用 USB 或 LaunchPad 从板载双轨(3.3V 和 1.8V)LDO 供电
- 3 个用于电压转换的电平转换器(3.3V 转 1.8V)
- 用于 SWD 与 XDS110 或 LP-XDS110 连接的 JTAG 接头引脚
- 用于在两个电源(3.3V 和 1.8V)上测量电流的跳线,并且可安装 0.1Ω (0603) 电阻器以使用电压表进行测量
- 用于低功耗评估的 32kHz 振荡器

<span id="page-4-0"></span>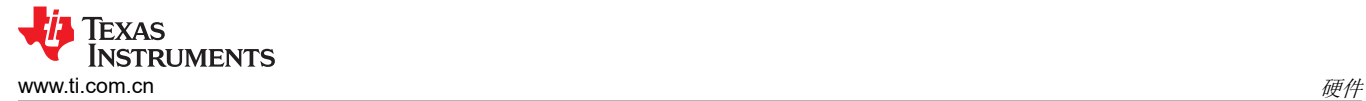

# **2.2** 连接器和跳线描述

# **2.2.1 LED** 指示灯

表 2-1 列出了 LED 指示灯及其说明。

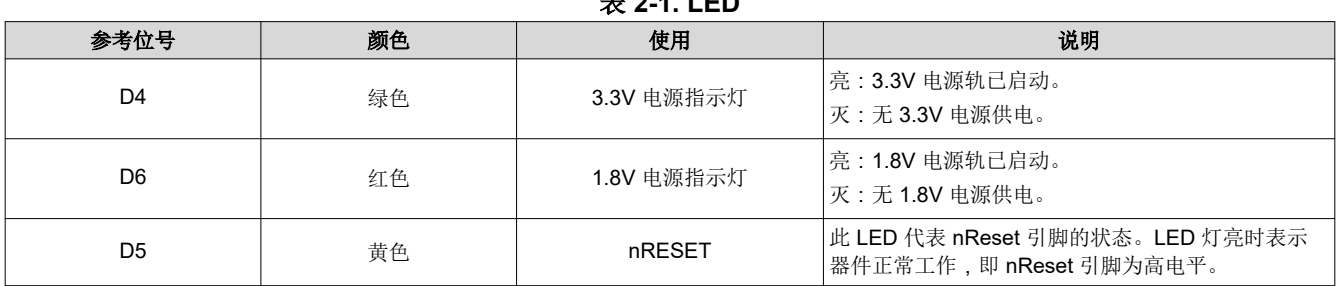

图 2-2 所示为前文所述的电路板上的 LED。

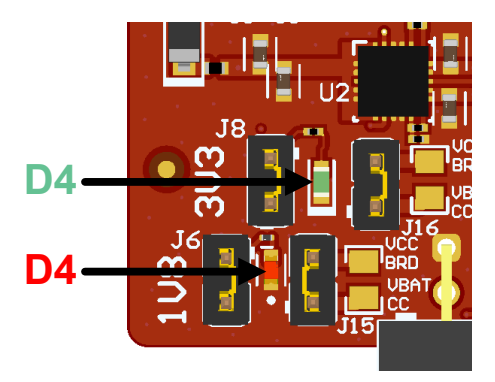

图 **2-2. LED D4** 和 **D5**

# **2.2.2** 跳线设置

表 2-2 列出了跳线设置。要参考默认跳线配置,请参阅图 [2-1](#page-3-0)。

#### 表 **2-2.** 跳线设置

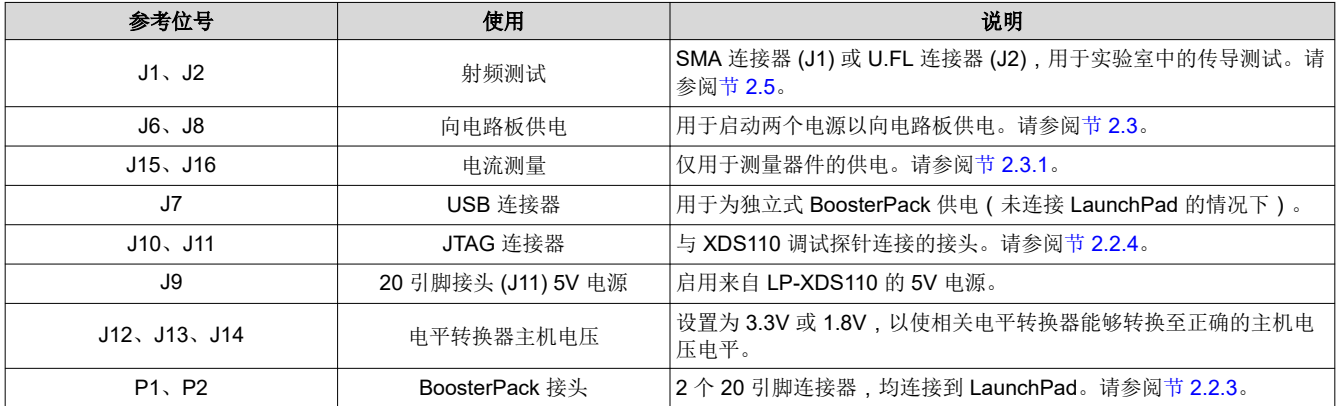

<span id="page-5-0"></span>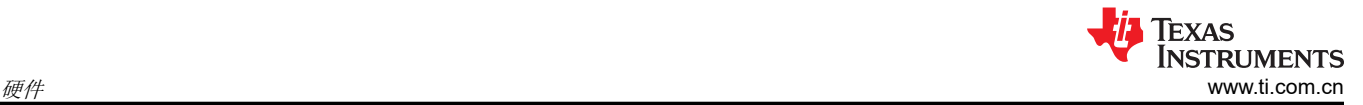

# **2.2.3 BoosterPack** 接头分配

CC3301 BoosterPack 具有 2 个 20 引脚连接器,可用于访问许多 CC3301 引脚和功能。这 2 个 20 引脚连接器上 的信号分配如下图所示,具体说明见表 2-3 和表 [2-4](#page-6-0)。

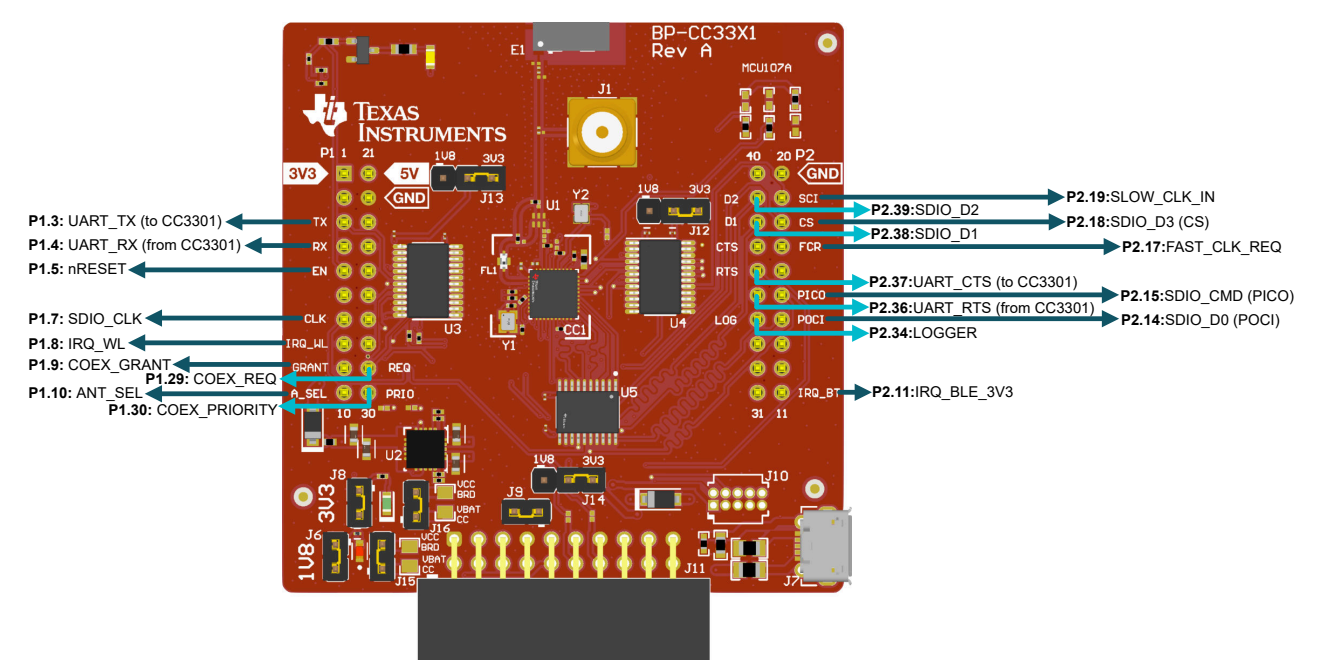

#### 图 **2-3. BP-CC3301 BoosterPack** 接头引脚分配

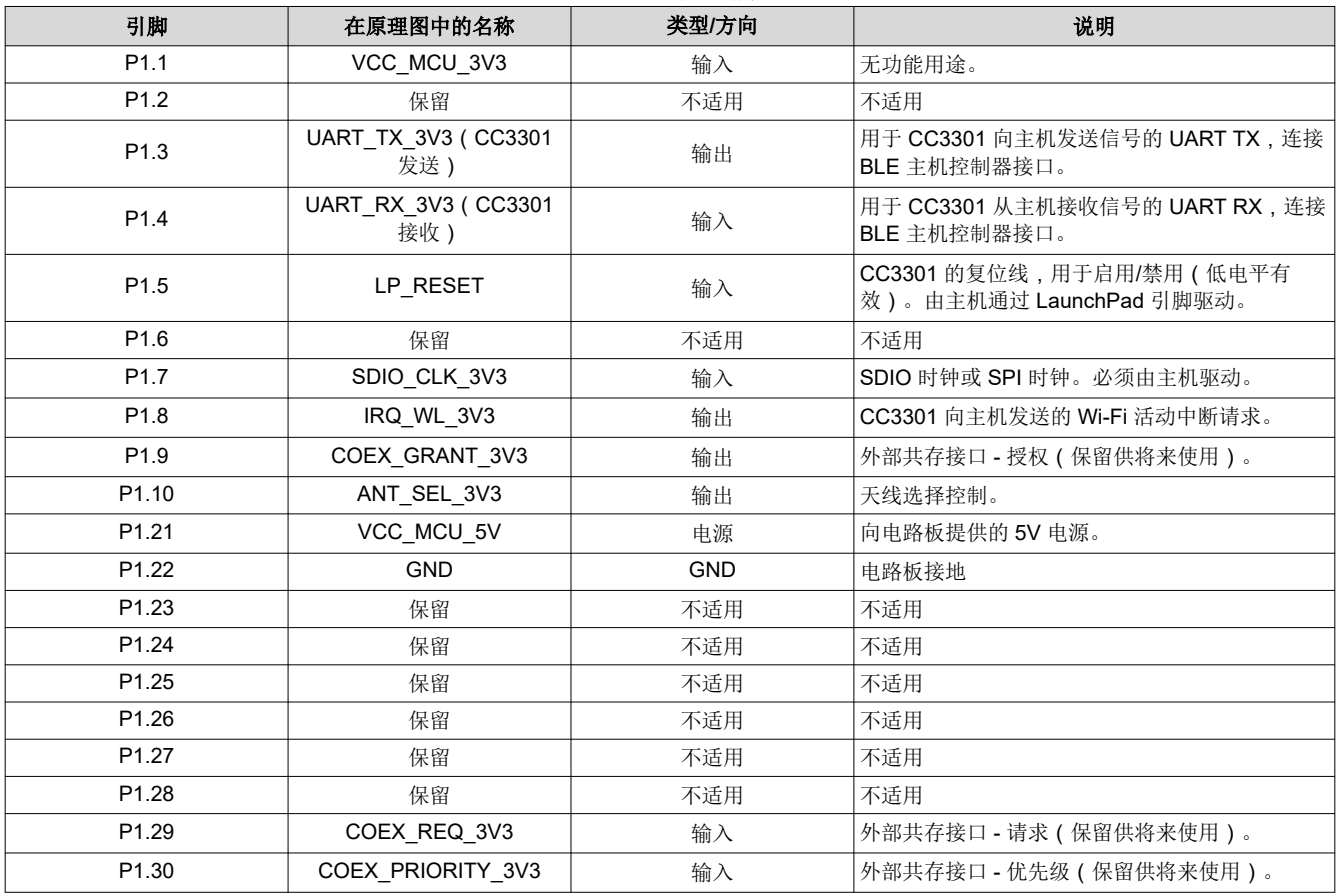

#### 表 **2-3. P1** 接头引脚分配

6 *SimpleLink™ CC3301 Wi-Fi 6* 和低功耗 *Bluetooth® BoosterPack™* 插件模块 *(BP-CC3301)*

[English Document: SWAU130](https://www.ti.com/lit/pdf/SWAU130) Copyright © 2024 Texas Instruments Incorporated

<span id="page-6-0"></span>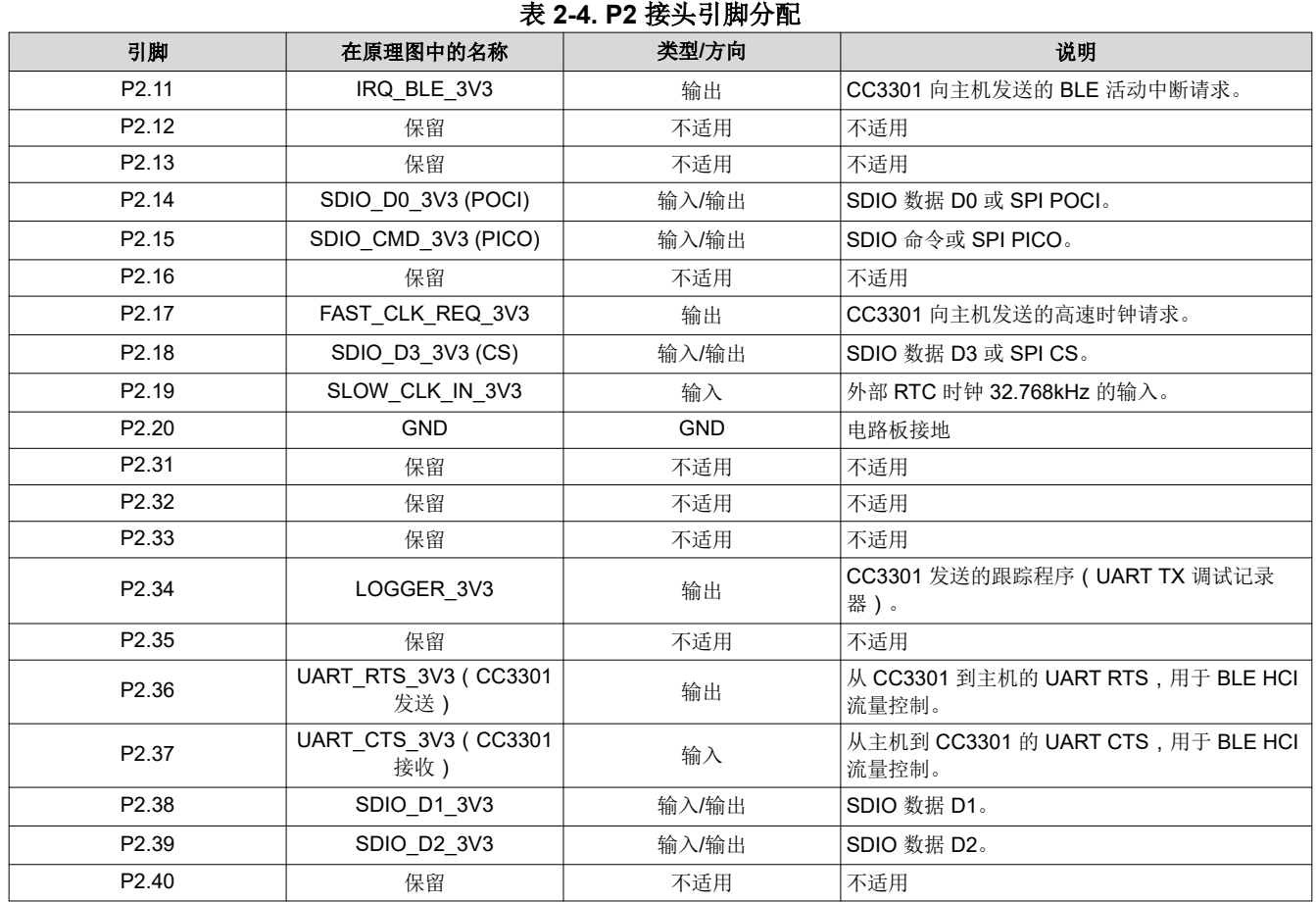

# <span id="page-7-0"></span>**2.2.4 JTAG** 接头

BP-CC3301 的设计具有 2 个 JTAG 接头 ( J10、J11 ) , 用于 SWD 与 XDS110 调试探针的接口。这些接头的信 号分配如下图和下表所示。

BP-CC3301 的主 JTAG 接口通过连接到 20 引脚接头 (J11) 的 LP-XDS110 (ET) 实现。XDS110 调试探针还可以 通过 10 引脚接头 (J10) 与该板连接, 但该接头未组装默认套件。

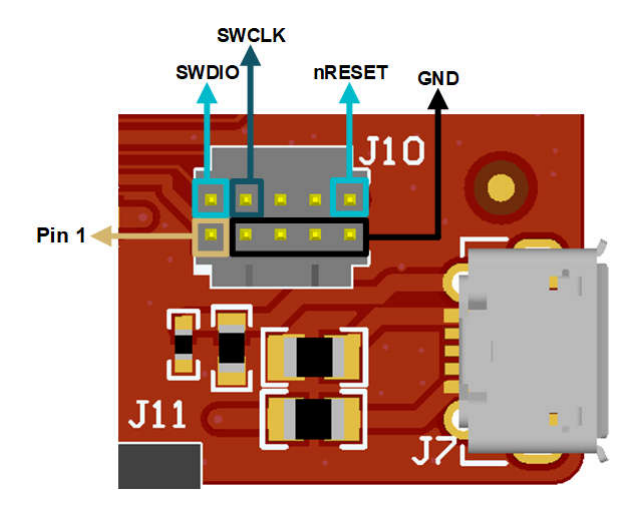

图 **2-4. ARM 10** 引脚 **JTAG** 连接器 **(J10)**

## 表 **2-5. ARM 10** 引脚 **JTAG** 连接器 **(J10)** 信号分配

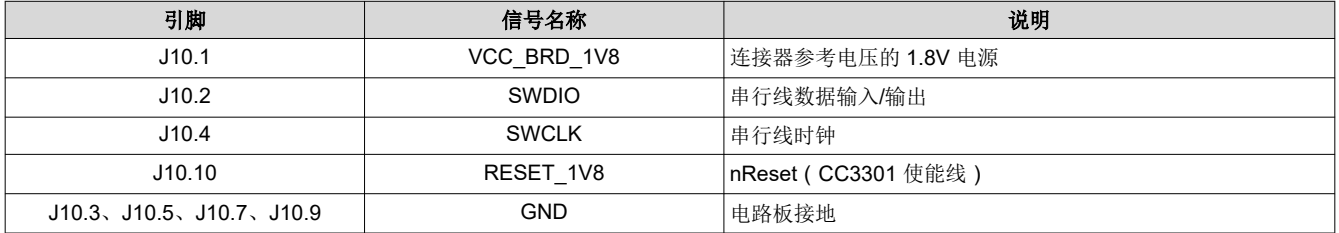

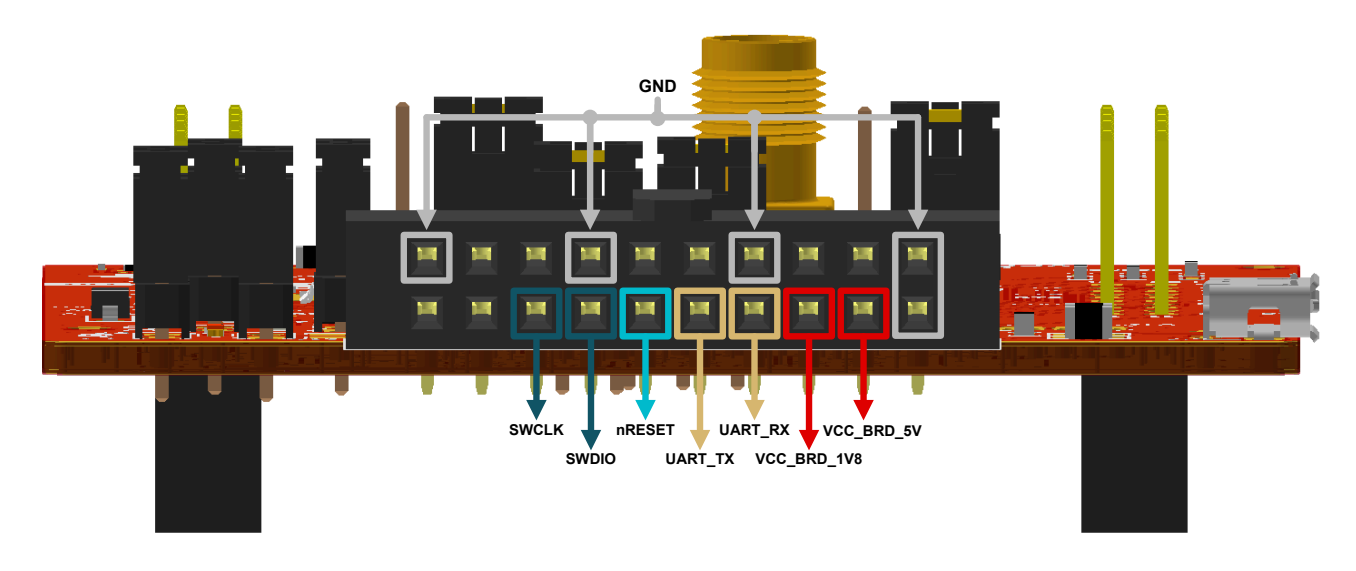

# 图 **2-5. 20** 引脚 **LP-XDS110** 连接器 **(J11)**

<span id="page-8-0"></span>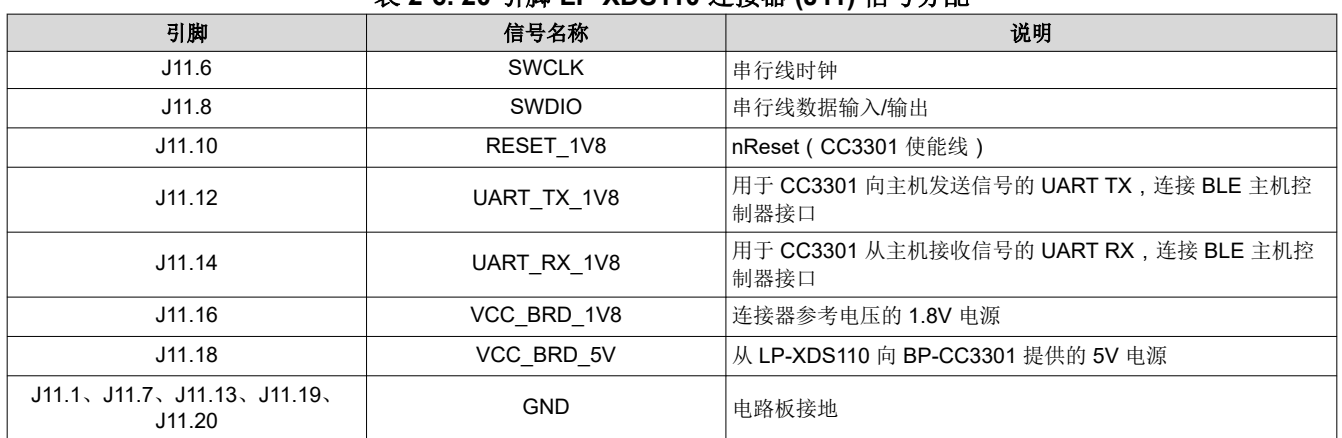

#### 表 **2-6. 20** 引脚 **LP-XDS110** 连接器 **(J11)** 信号分配

#### **2.3** 电源

根据设计,此电路板由它所连接的 LaunchPad 套件供电。某些 LaunchPad 套件无法满足可能高达 500mA 的 Wi-Fi® 峰值电流要求。在这种情况下,BP-CC3301 上的 USB 连接器 (J7) 可辅助提供额外电流。肖特基二极管可用 于验证 LaunchPad 套件和 BoosterPack 模块上的 USB 连接器存在负载共享,而无需对电路板进行任何改装。标 有 J6 (1.8V) 和 J8 (3.3V) 的跳线可用于测量板载 LDO 的总电流消耗。

#### **2.3.1** 测量 **CC3301** 电流消耗

#### *2.3.1.1* 低电流测量 *(LPDS)*

为了测量 CC3301 器件在两个电源 (3.3V 或 1.8V )供电情况下的电流消耗, 电路板上设有一个标记为 J16 的跳 线 (用于 3.3V 电源) 和一个标记为 J15 的跳线 (用于 1.8V 电源) 。通过移除 J16 并在原位连接一个电流表,用 户可以观察 3.3V 电源上的电流。同理,移除 J15 可以观察 1.8V 电源上的电流。TI 推荐使用这种方法来测量 LPDS。

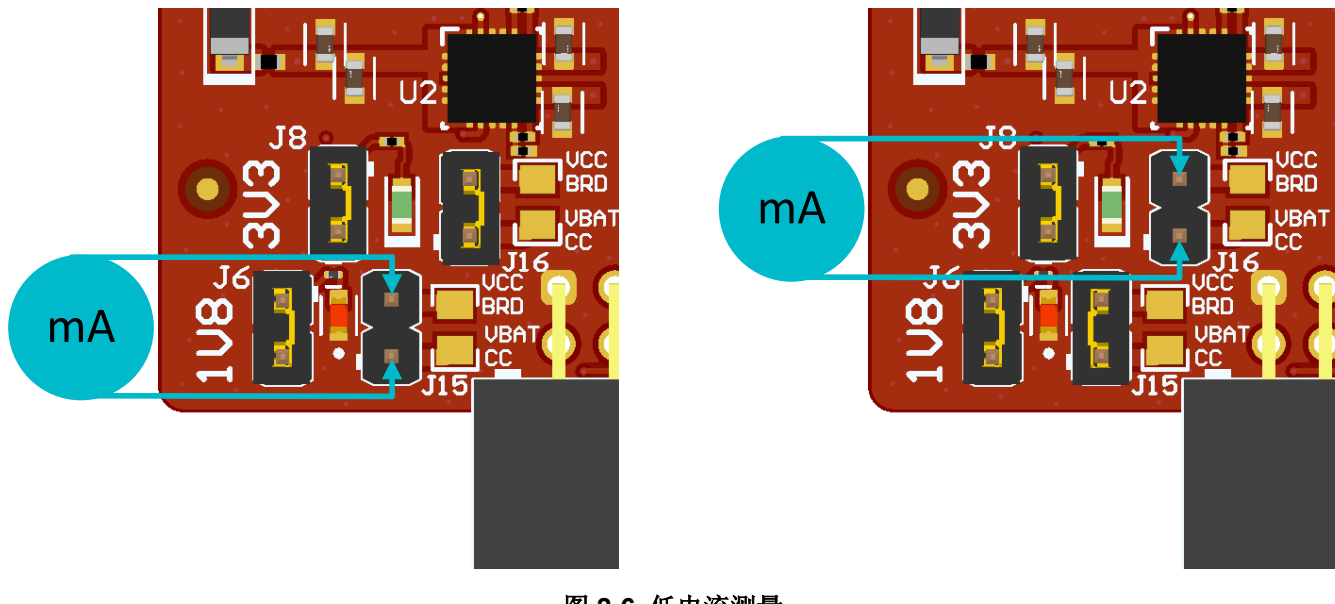

#### 图 **2-6.** 低电流测量

#### *2.3.1.2* 有功电流测量

要以曲线形式测量有功电流,TI 建议在电路板上使用 0.1Ω、1% 规格的 0603 电阻器,并测量电阻器两端的差分 电压。可以通过使用电压表或示波器测量两个电源(3.3V 或 1.8V)的电流曲线来完成此测量。

移除分流跳线 J15 并接入一个 0.01 电阻器,以测量 1.8V 电源上的有功电流 ( 参阅图 [2-8](#page-9-0) )。 同样,移除跳线 J16 可以测量 3.3V 电源上的电流。

[ZHCUAZ2A](https://www.ti.com.cn/cn/lit/pdf/ZHCUAZ2) – MARCH 2023 – REVISED DECEMBER 2023 [提交文档反馈](https://www.ti.com/feedbackform/techdocfeedback?litnum=ZHCUAZ2A&partnum=BP-CC3301)

<span id="page-9-0"></span>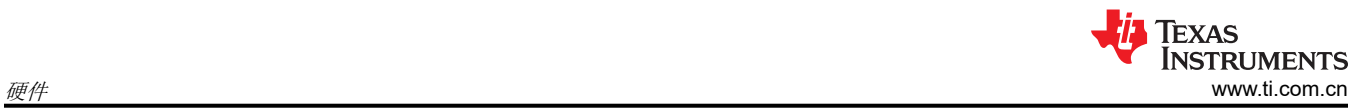

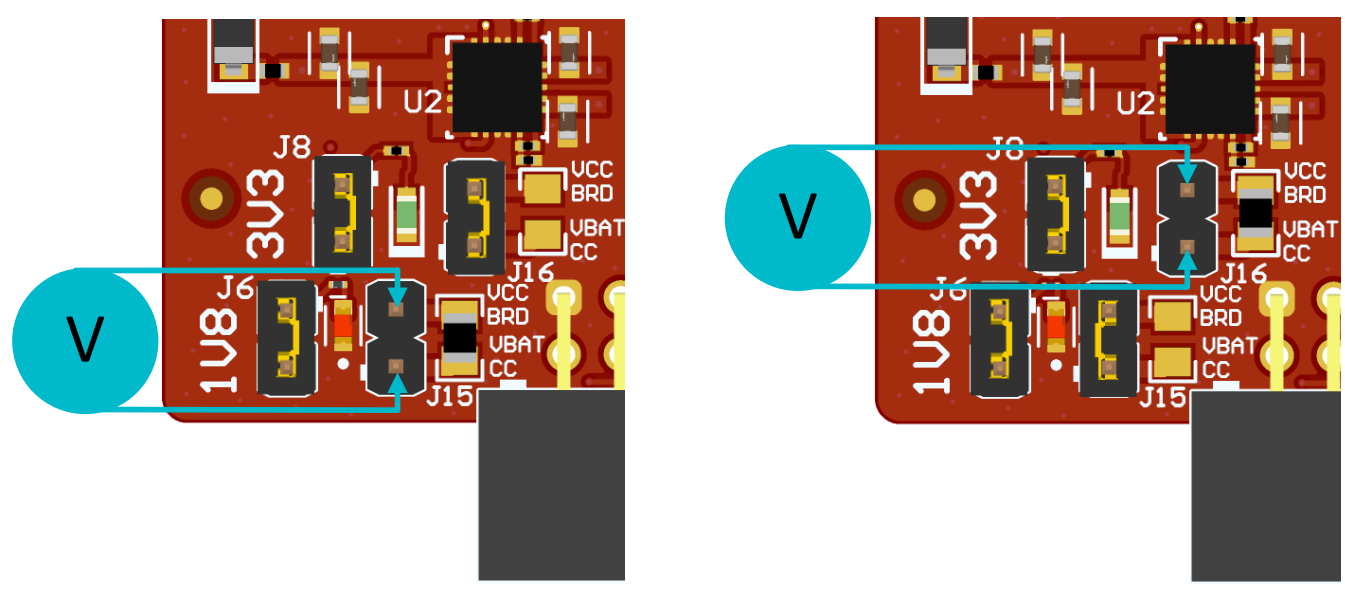

图 **2-7.** 有功电流测量

# <span id="page-10-0"></span>**2.4** 时钟

BP-CC3301 为 CC3301 器件提供两种时钟输入:

- Y1 是用于高速时钟输入的 40MHz 晶体。
- Y2 是用于低速时钟输入的 32.768kHz 振荡器。

如果用户希望通过低速时钟输入引脚 (P2.19) 外接自己的低速时钟,则必须进行一些改造。需要移除 Y2 振荡器, 并在 R29 焊盘上填充一个 0201 封装的 0Ω 电阻器。请参阅图 2-8。低速时钟也可以在内部生成, 以节省 BOM 成 本。

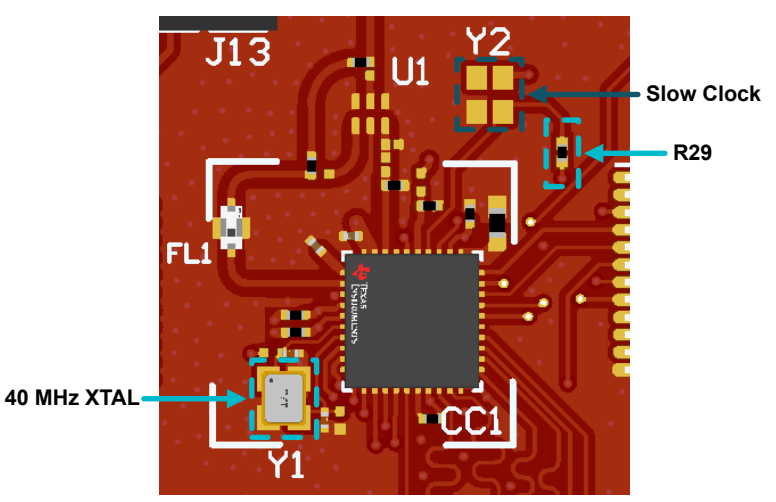

图 **2-8. BP-CC3301** 时钟电路

# **2.5** 执行传导测试

如图图 2-9 所示, BP-CC3301 有一个板载 SMA 连接器和组件天线。要测试传导测量,可以使用 SMA 连接器 (J1)。另外,可以用板载的 U.FL 连接器 (J2) 跟踪板代替 SMA 连接器,使用兼容电缆在实验室中进行测试(请参 阅图 2-9)。

要使用 J1/J2 上的连接器,需要进行改装。这涉及交换现有 3.9pF 电容器的位置以将传输线引导至所需的接口 (参阅图 2-9)。

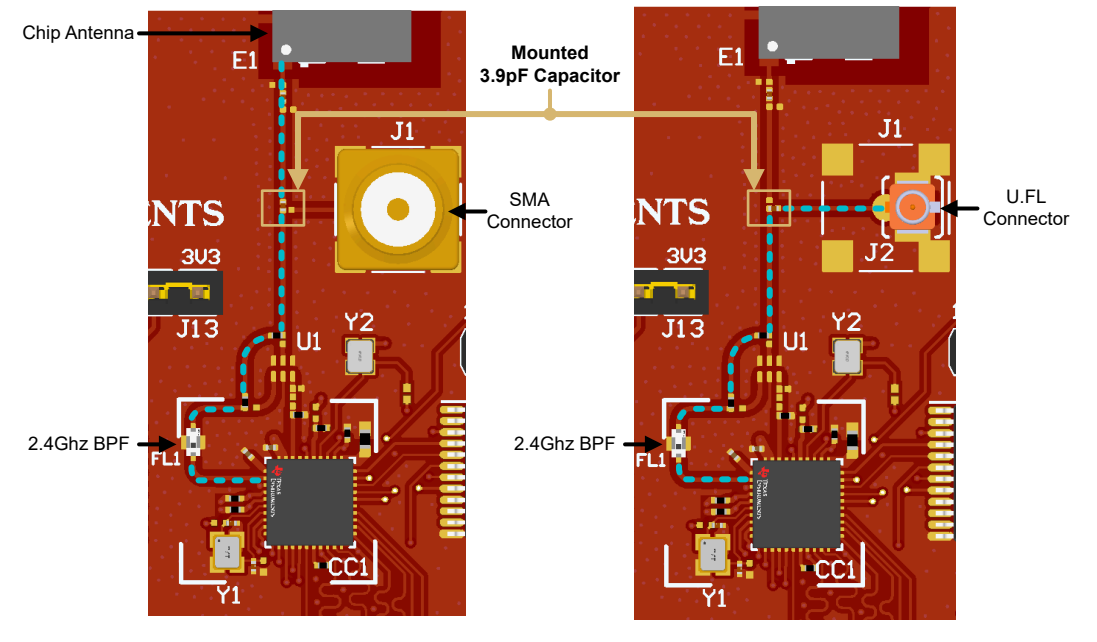

图 **2-9. BP-CC3301** 上的射频路径

*SimpleLink™ CC3301 Wi-Fi 6* 和低功耗 *Bluetooth® BoosterPack™* 插件模块 *(BP-CC3301)* 11

# <span id="page-11-0"></span>**3** 实现结果

# **3.1** 评估设置

CC3301 BoosterPack 可用于以下配置:

- MCU 和 RTOS 评估: BP-CC3301 + LaunchPad 且 MCU 运行 TCP/IP, 如 LP-AM243
- 处理器和 Linux 评估:BP-CC3301 + BP-CC33-BBB-ADAPT + BEAGL-BONE-BLACK
- 使用 PC 工具进行射频测试:BP-CC3301 + LP-XDS110

此外,BP-CC3301 还可以连接到任何其他运行 TCP/IP 协议栈的 Linux 或 RTOS 主机电路板。

# **3.1.1 MCU** 和 **RTOS**

BP-CC3301 可以与采用 TCP/IP 的 MCU (例如 LP-AM243) 一起使用, 并且可以通过堆叠 40 引脚接头轻松地与 LaunchPad 集成, 如图 3-1 所示。

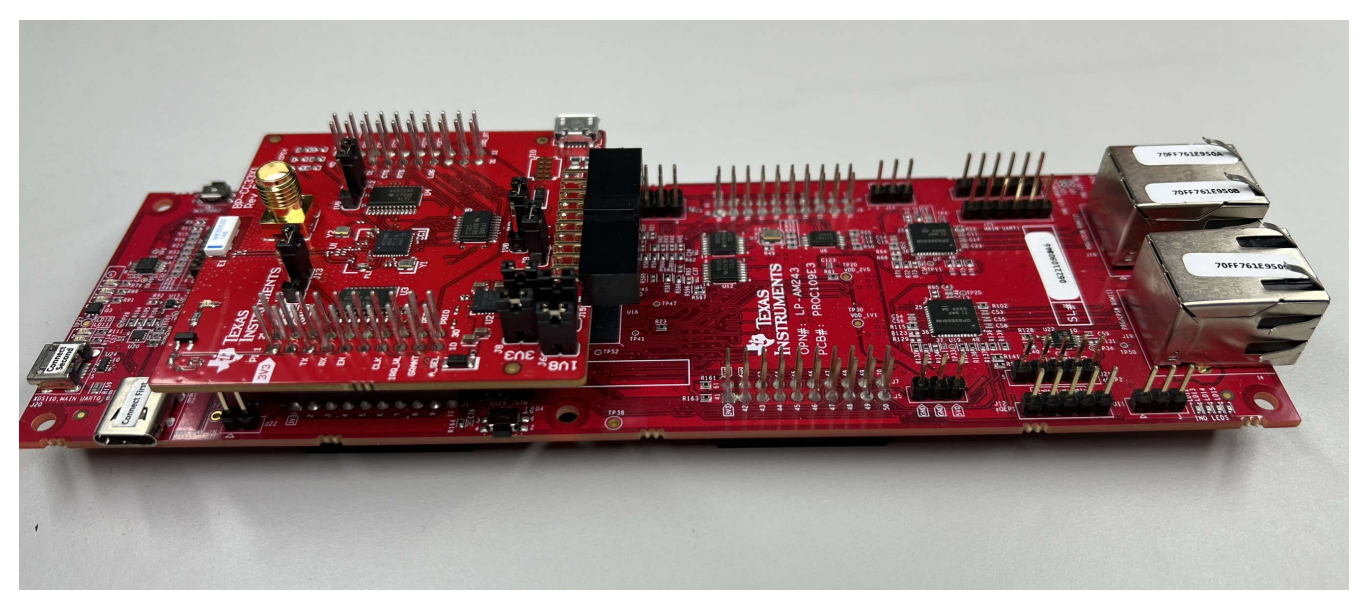

图 **3-1. BP-CC3301** 与 **LP-AM243**

# <span id="page-12-0"></span>**3.1.2** 处理器和 **Linux**

BP-CC3301 可以与运行 Linux 操作系统的主机平台集成,例如 BeagleBone Black (BBB)。BeagleBone Black 是 一个低成本、社区支持的开发平台,如下所示。

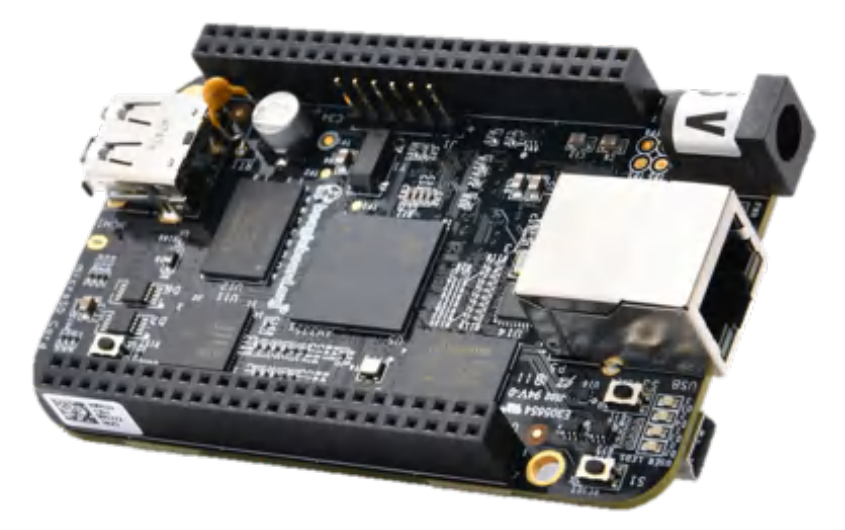

图 **3-2. BeagleBone Black** 板

要使用 BeagleBone Black 连接 BP-CC3301,用户还需要 [BP-CC33xx](http://www.ti.com/lit/spau022) 转 BBB 转接板。

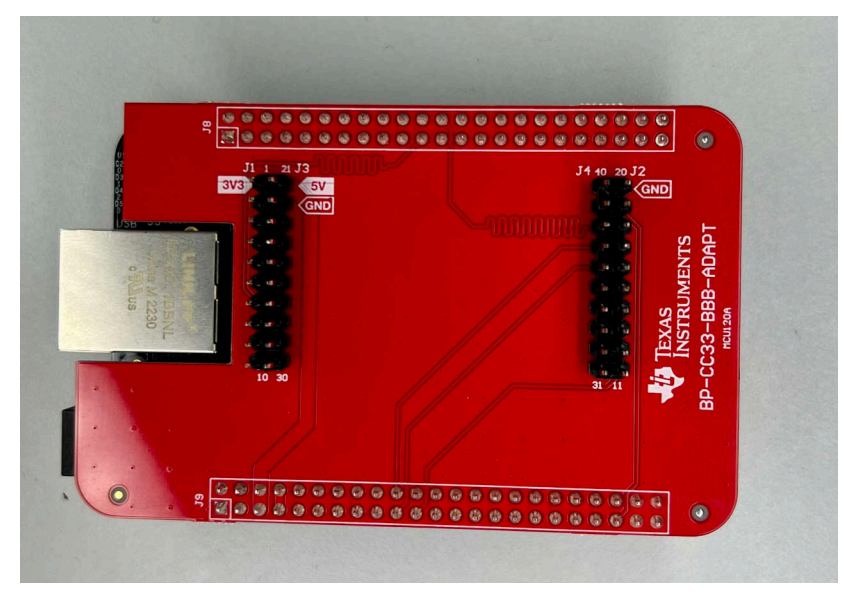

图 **3-3. BeagleBone Black** 适配器板

<span id="page-13-0"></span>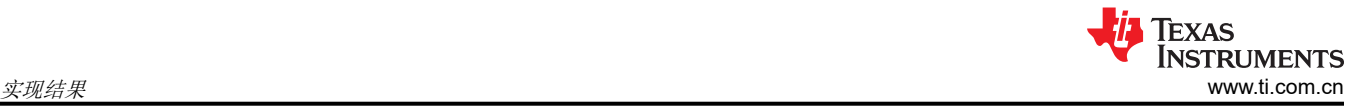

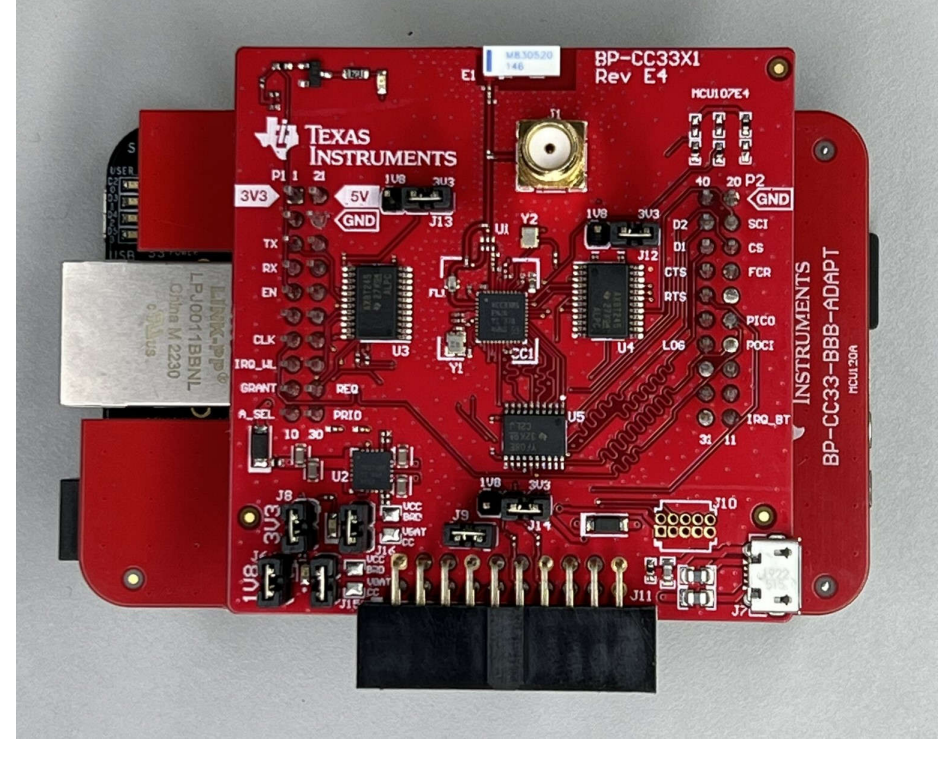

图 **3-4.** 具有适配器板的 **BP-CC3301 + BBB**

为了确保 BeagleBone Black 从 SD 卡启动,TI 建议在 BBB 顶部为 R93 添加一个 100kΩ 的电阻,并移除 BBB 底部的 R68 电阻。或者,如果未进行过硬件改装,您可以在上电期间按住 BeagleBone 板上的 S2 按钮。(参阅 图 3-6 和图 [3-7](#page-14-0))。

最后,可以选择在 BBB 底部添加直角接头以方便连接 FTDI 电缆。当转接板连接到 BBB 时,FTDI 电缆可能会夹 在 BBB 和转接板之间,这可能会导致通信问题。(请参阅图 [3-7](#page-14-0))。

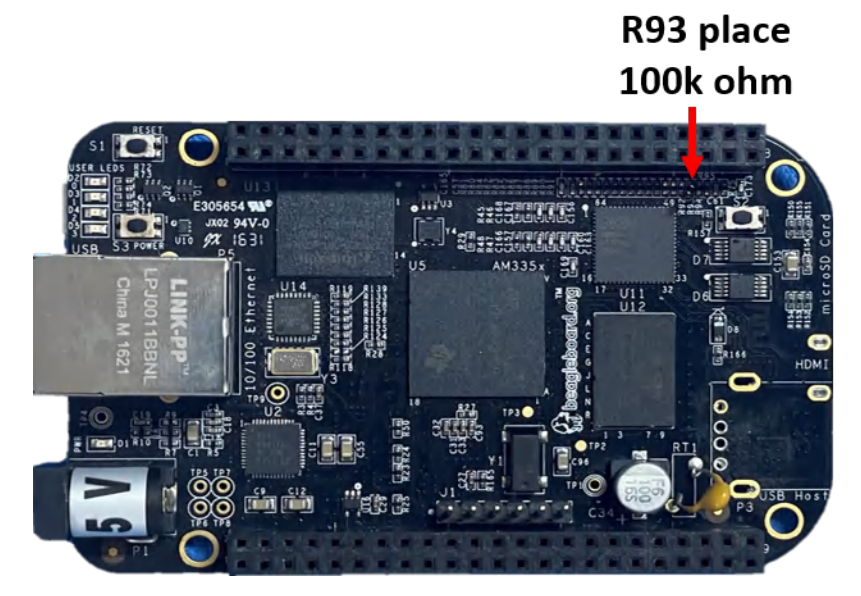

# 图 **3-5.** 改装的 **BBB** 顶视图

<span id="page-14-0"></span>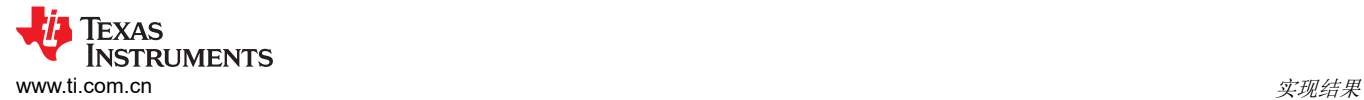

# **Remove R68**  $500$  $00C$ **Right angle** header for FTDI

图 **3-6.** 改装的 **BBB** 底视图

#### **3.1.3** 独立射频测试

BP-CC3301 可使用无线电工具独立(不带主机)测试射频功能。有关无线电工具和下载位置的详细信息,请参阅 Wi-Fi 工具箱 BP-CC3301 硬件设置。

BP-CC3301 具有板载 SMA 连接器和组件天线,并且可以在板上安装 U.FL, 以便使用兼容电缆进行传导射频测试 (可能需要改装)。详细信息请参见 节 [2.5](#page-10-0)。

# *3.1.3.1* 无线电工具 *BP-CC3301* 硬件设置

无线电工具是一款用于在开发和认证过程中对 CC33xx 设计进行射频评估和测试的基于 GUI 的工具。通过手动将 无线电设置为传输或接收模式,该工具可提供低级无线电测试功能。使用此工具需要熟悉并了解无线电电路理论 和无线电测试方法的知识。要对 BP-CC3301 执行传导射频测试,请参阅节 [2.5](#page-10-0)。请注意,这可能需要改装。

用户可以从 [ti.com](http://ti.com) 上的 CC330x [产品页面下](https://www.ti.com.cn/product/cn/CC3301#software-development)载该工具。

# 硬件要求

- Windows 10 64 位/Ubuntu 18(或更高版本)64 位操作系统
- 最新的 Chrome 网络浏览器
- 安装 [Simplelink Wi-Fi](https://www.ti.com.cn/product/cn/CC3301#software-development) 工具箱
- BP-CC3301
- 用于 SWD 通信的 [LP-XDS110](https://www.ti.com/tool/LP-XDS110) 调试器

LP-XDS110 支持通过 SWD 接口与 CC3301 器件直接通信。这允许无线电工具等外部工具直接向器件发送命令, 而无需使用嵌入式主机。

<span id="page-15-0"></span>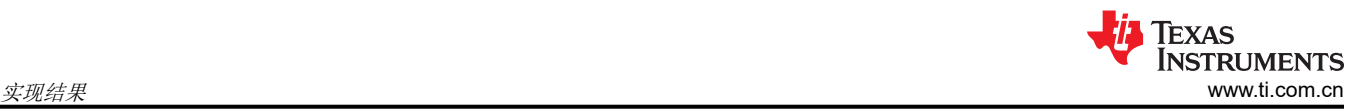

# 使用 **LP-XDS110** 进行测试

要将 LP-XDS110 与 BP-CC3301 一起使用, 请将 BP-CC3301 上的 20 引脚 LP-XDS110 连接器 (J11) 连接到 LP-XDS110 上的相应连接器 (参阅图 3-7)。确保 LP-XDS110 上的跳线 (标记为 TGT VDD)接在 EXT 位置, 如图 3-7 所示。这验证了 JTAG 信号的目标电压来自 BP-CC3301 (1.8V) 而不是默认的 LP-XDS110 目标电压 (3.3V)。

在这种情况下,BP-CC3301 的电源来自 LP-XDS110,但在某些使用场景中,USB 连接 (J7) 需要额外的电流。

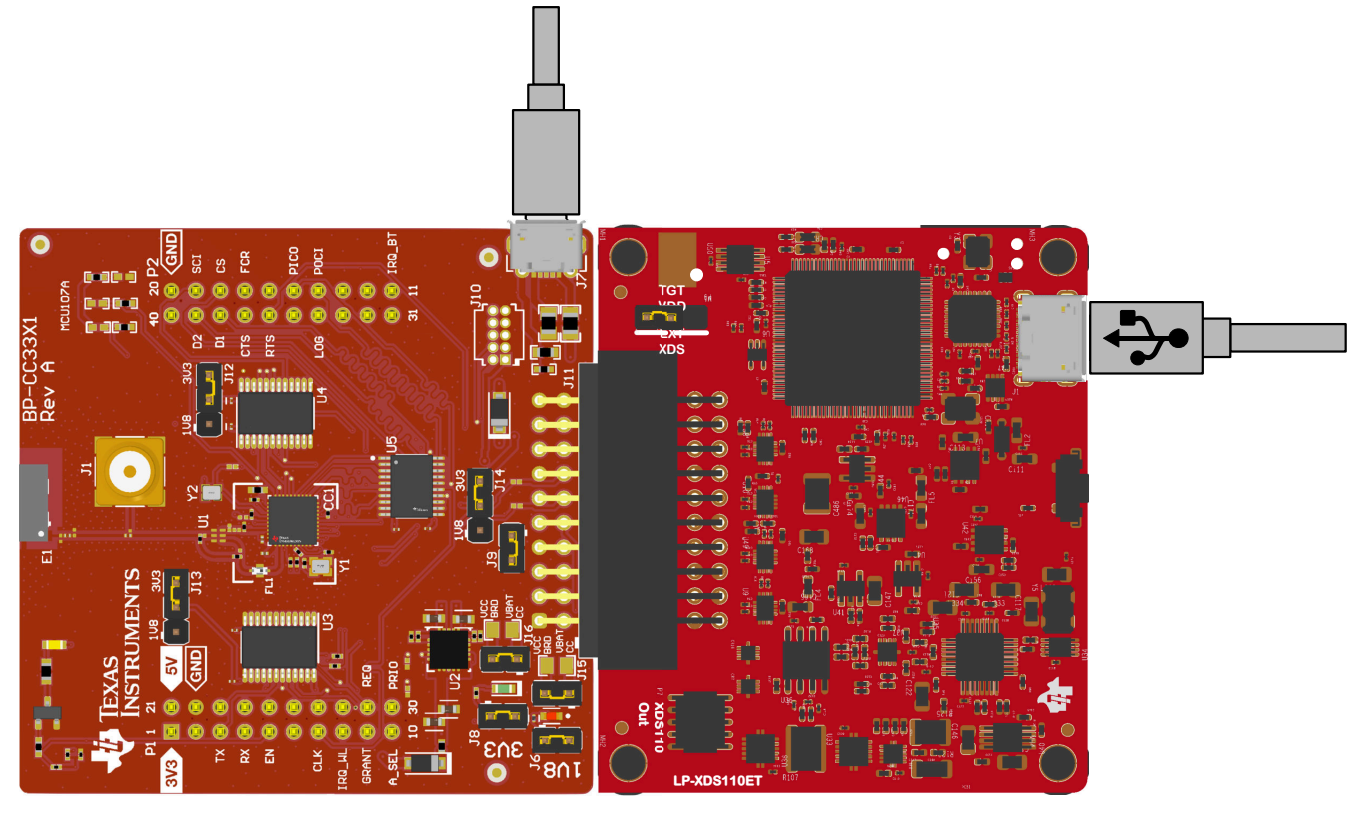

图 **3-7. BP-CC3301** 连接到 **LP-XDS110 (ET)**

# <span id="page-16-0"></span>**4** 硬件设计文件

# **4.1** 原理图

要获取 BP-CC3301 的原理图,用户可以前往 ti.com.cn, 在 CC3301 工具文件夹下的"申请更多信息"栏中提交 申请。[立即申请。](https://www.ti.com/licreg/docs/swlicexportcontrol.tsp?form_id=338887&prod_no=CC33XX-DESIGN&ref_url=epd_connect_wcs_CC3301)

### **4.2 PCB** 布局

要获取 BP-CC3301 的 Gerber 文件,用户可以前往 ti.com.cn, 在 CC3301 工具文件夹下的"申请更多信息"栏 中提交申请。[立即申请。](https://www.ti.com/licreg/docs/swlicexportcontrol.tsp?form_id=338887&prod_no=CC33XX-DESIGN&ref_url=epd_connect_wcs_CC3301)

## **4.3** 物料清单 **(BOM)**

要获取 BP-CC3301 的 BOM 列表,用户可以前往 ti.com.cn, 在 CC3301 工具文件夹下的"申请更多信息"栏中 提交申请。[立即申请。](https://www.ti.com/licreg/docs/swlicexportcontrol.tsp?form_id=338887&prod_no=CC33XX-DESIGN&ref_url=epd_connect_wcs_CC3301)

# **5** 其他信息

# **5.1** 商标

SimpleLink™, and BoosterPack™, and LaunchPad™ are trademarks of Texas Instruments. Bluetooth® is a registered trademark of Bluetooth Sig, Inc. Linux® is a registered trademark of Linux Foundation. Wi-Fi 6® and Wi-Fi® are registered trademarks of Wi-Fi Alliance. 所有商标均为其各自所有者的财产。

# **6** 修订历史记录

注:以前版本的页码可能与当前版本的页码不同

**Changes from Revision \* (March 2023) to Revision A (December 2023) Page**

#### 重要声明和免责声明

TI"按原样"提供技术和可靠性数据(包括数据表)、设计资源(包括参考设计)、应用或其他设计建议、网络工具、安全信息和其他资源, 不保证没有瑕疵且不做出任何明示或暗示的担保,包括但不限于对适销性、某特定用途方面的适用性或不侵犯任何第三方知识产权的暗示担 保。

这些资源可供使用 TI 产品进行设计的熟练开发人员使用。您将自行承担以下全部责任:(1) 针对您的应用选择合适的 TI 产品,(2) 设计、验 证并测试您的应用,(3) 确保您的应用满足相应标准以及任何其他功能安全、信息安全、监管或其他要求。

这些资源如有变更,恕不另行通知。TI 授权您仅可将这些资源用于研发本资源所述的 TI 产品的应用。严禁对这些资源进行其他复制或展示。 您无权使用任何其他 TI 知识产权或任何第三方知识产权。您应全额赔偿因在这些资源的使用中对 TI 及其代表造成的任何索赔、损害、成 本、损失和债务,TI 对此概不负责。

TI 提供的产品受 TI [的销售条款或](https://www.ti.com.cn/zh-cn/legal/terms-conditions/terms-of-sale.html) [ti.com](https://www.ti.com) 上其他适用条款/TI 产品随附的其他适用条款的约束。TI 提供这些资源并不会扩展或以其他方式更改 TI 针对 TI 产品发布的适用的担保或担保免责声明。

TI 反对并拒绝您可能提出的任何其他或不同的条款。

邮寄地址:Texas Instruments, Post Office Box 655303, Dallas, Texas 75265 Copyright © 2024,德州仪器 (TI) 公司